# Live View White Paper

This document is a preliminary user guide to Live View on the IQ series digital backs

PHASFONE

Live View is intended for use when the camera is mounted on a tripod and the subject is stationary.

Live View is ideal for use with technical cameras for studio use, or for architectural photography, where you otherwise have to rely on an external viewfinder or a separate focusing glass / sliding adaptor.

With Live View it is now possible to compose the image directly on the high resolution display of the digital back. Focus can be checked by zooming up to 400%

### Starting Live View

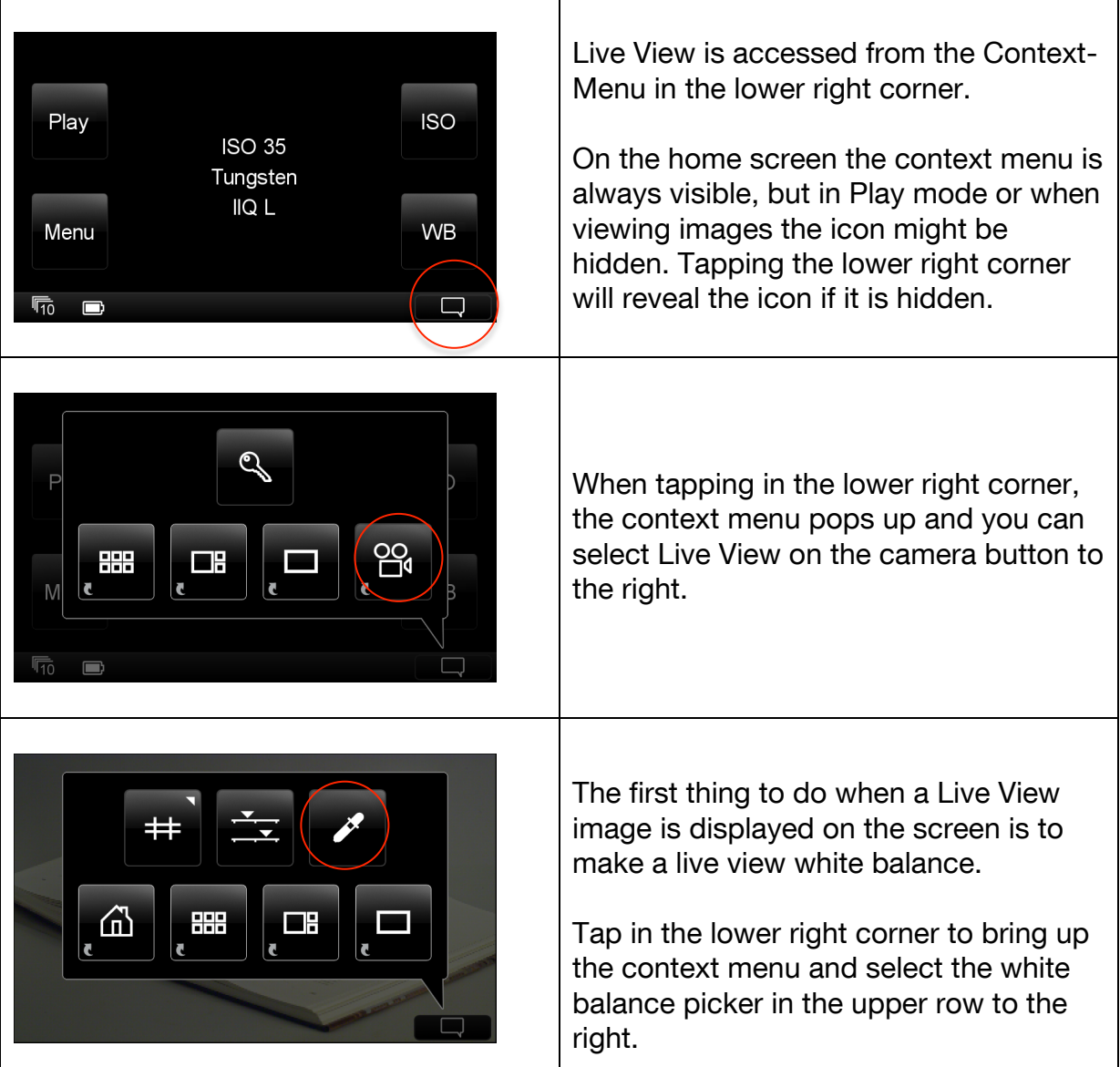

## White Balance, Quality and Brightness

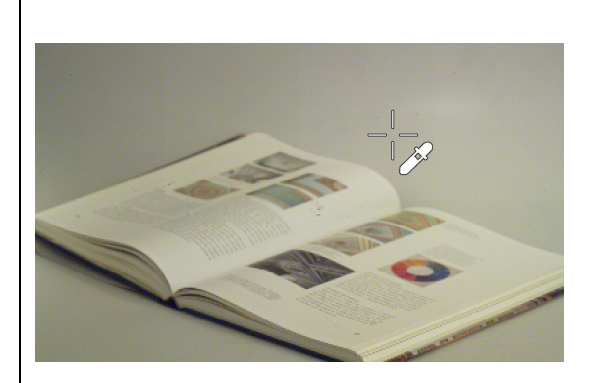

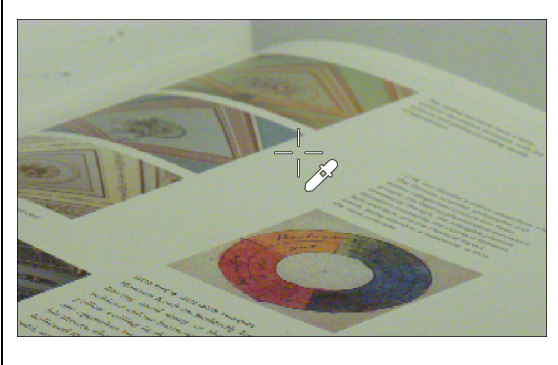

After selecting the picker, you can click at a neutral area in the image. This will calibrate the view to this white balance.

To get out of the white balance mode, you can either bring up the context menu again to deselect, or you can just select the upper left physical button on the IQ back.

It can be a little difficult to precisely select a white point when the image is displayed in full view.

If you slide your finger in the left side of the screen you can use the zoom tool to zoom to the part in the image that you want to use as white reference. See explanation of zoom later in this document.

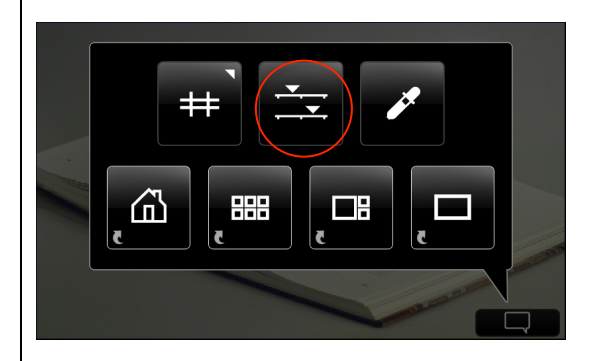

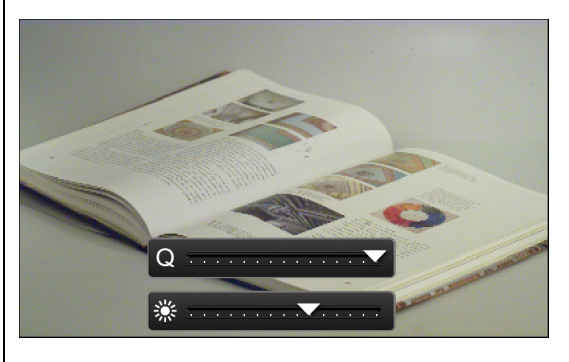

Inside the context menu you can also select the live view exposure controls. These two sliders let you adjust the live view to the lighting conditions you have.

The top slider is a speed vs. quality slider – Quality to the right vs. faster frame rate on the left. (e.g. 1 to 4 fps)

The lower slider controls the brightness of the Live View.

# Zoom and Grid

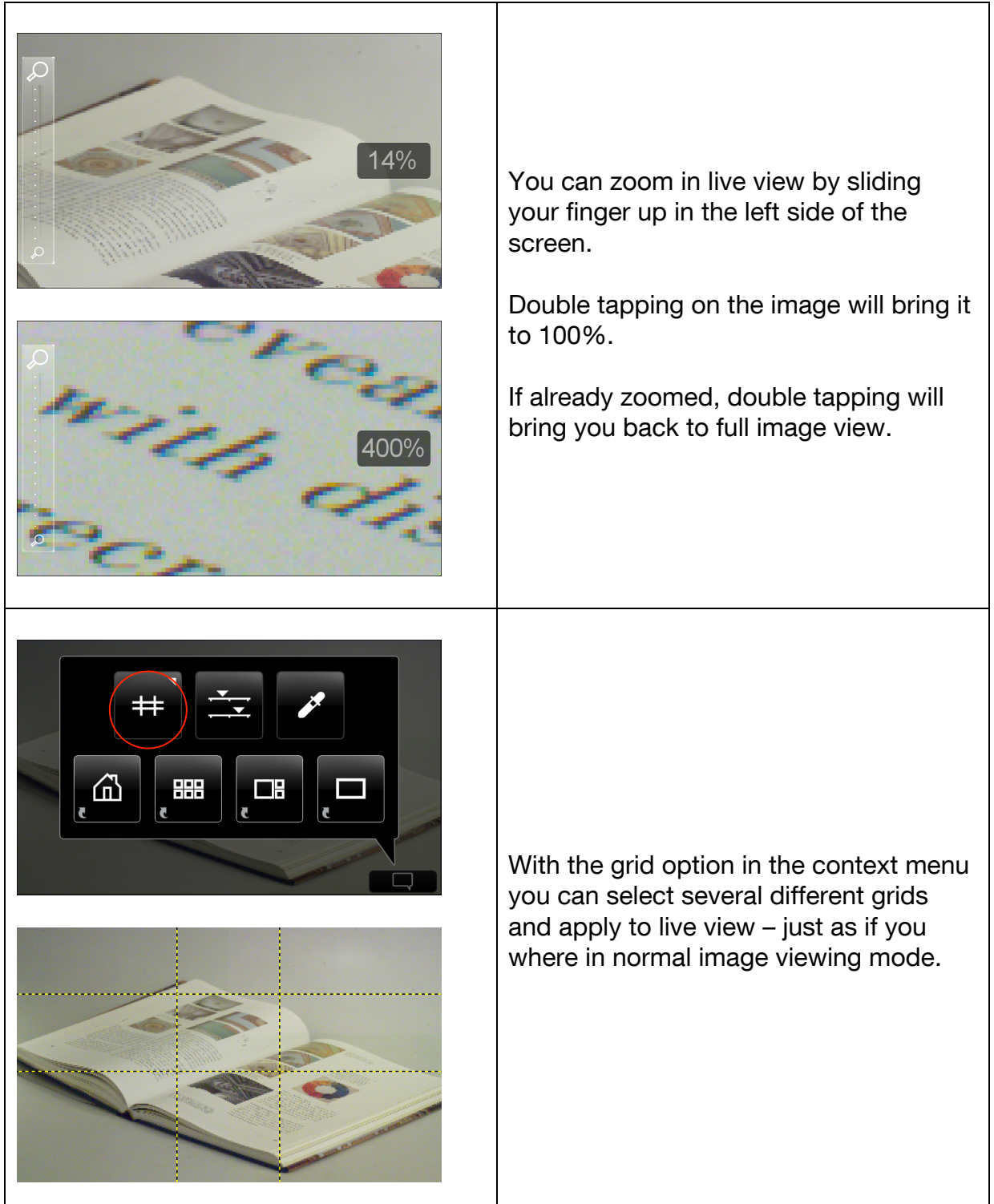

## Auto stop and start

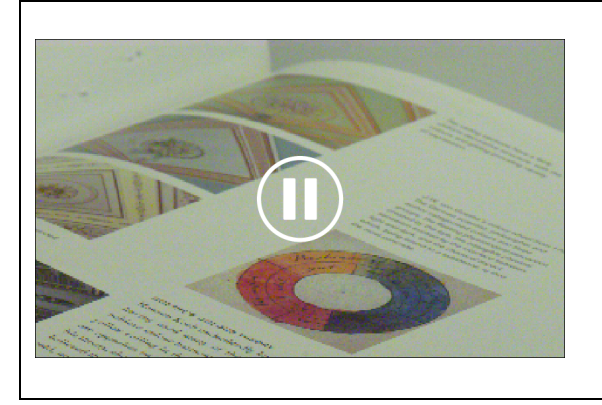

Live view pauses its live display, if the screen is not touched for one minute. In this instance you simply touch the screen again to restart Live View.

### Accessories

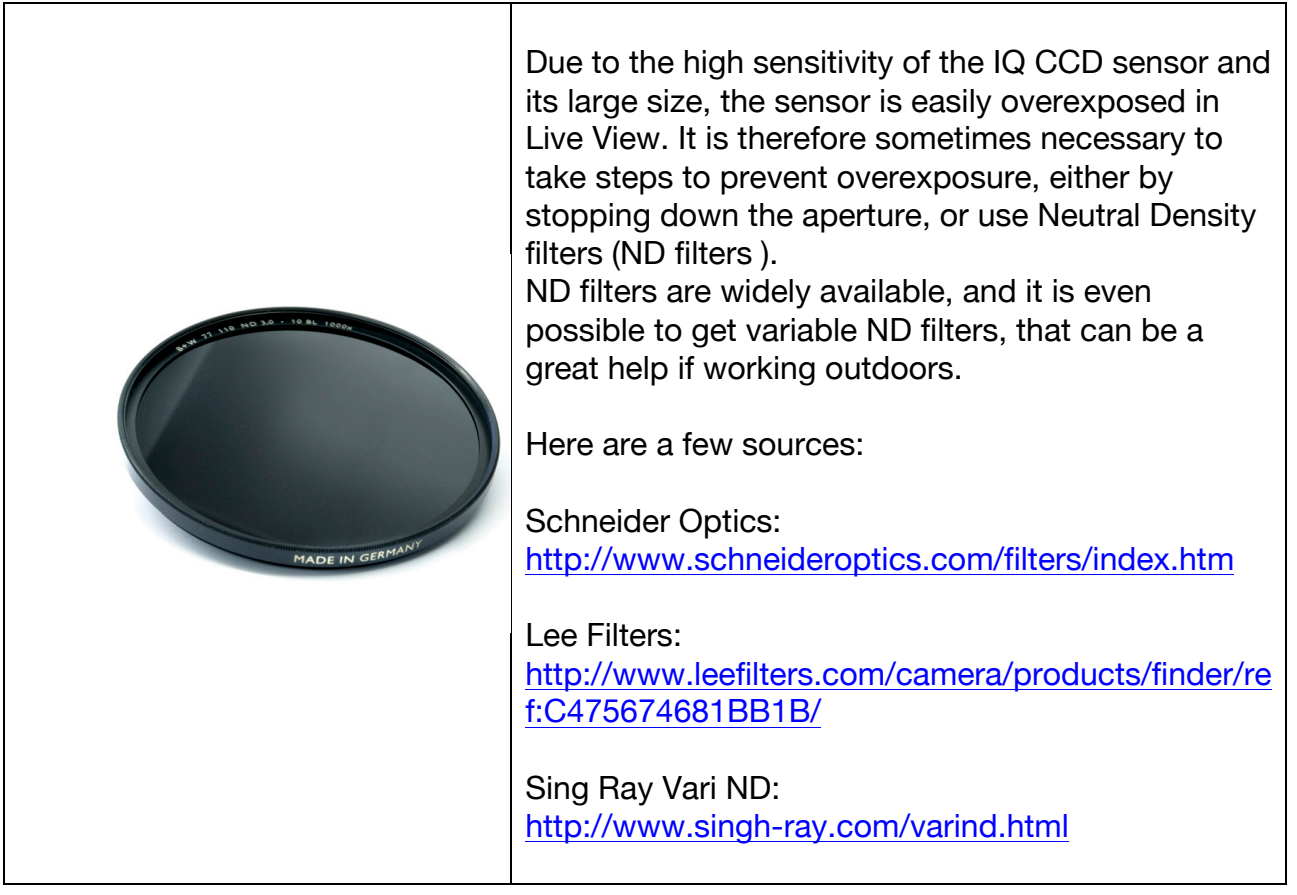